+7 (499) 340 83 15

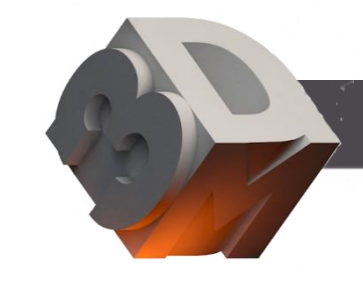

**ANTILA** 

# **DSee-65HDS**

## **Описание продукта HDMI**

**Голографический экран управляет одним или несколькими рядами светодиодных полосок для излучения света, заставляя его вращаться с высокой скоростью и отображать световые пятна разных цветов при повороте в разные положения. Человеческий глаз может видеть полную голографическую картину благодаря феномену сохранения зрения при наблюдении. Содержимое, отображаемое на голографическом экране, может быть импортировано с помощью 3D-видео или через источник сигнала HDMI. Эта серия продуктов представляет собой продукты с голографическим экраном, импортированные из источника сигнала HDMI.**

**Особенностью этой серии является то, что ее источником видео является вход HDMI. Использование устройства такое же, как и у телевизора / дисплея. После включения питания устройства подключите устройство и источник видео (например, компьютер) с помощью кабеля HDMI, чтобы отобразить изображение источника видео на вращающемся устройстве отображения в режиме реального времени.**

## **1. Список параметров устройства DSee-65HDS**

**Размер 65 см Количество лезвий 4 Количество светодиодов на лезвие 256 Разрешение 1024\*1024 яркость 1500cd/м2 Входное напряжение 24 В номинальная мощность (МАКС) 70 Вт Скорость вращения 750 об/мин интерфейс HDMI 1.4 Разрешение видеовхода 1920\* 1080 60 кадров в секунду Интерфейс управления 3,5 мм Аудиоинтерфейс 485 протокол связи**

### **2. Описание интерфейса**

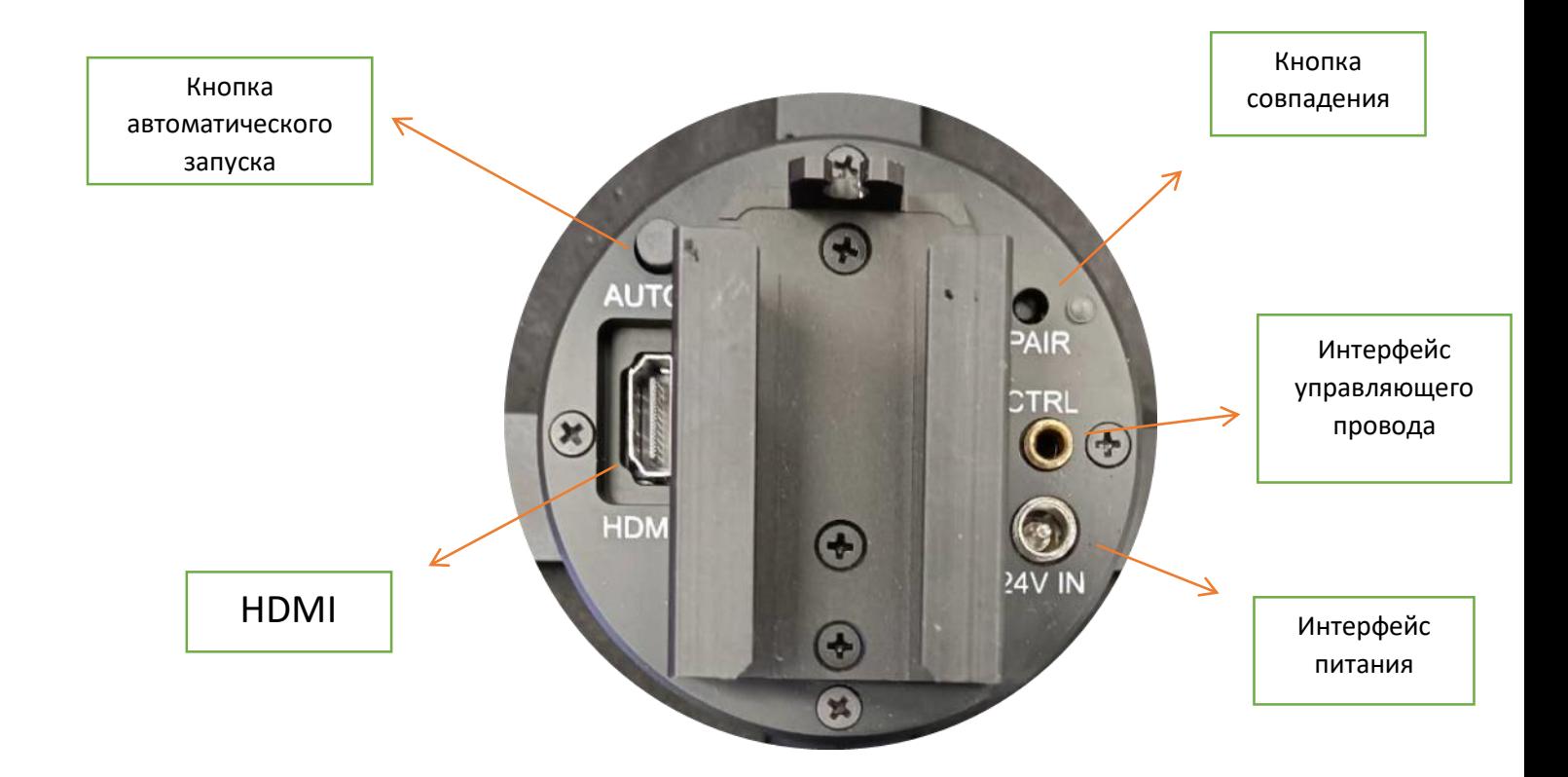

**Кнопка автоматического запуска: автоматически ли включается устройство переключения клавиш при включении питания**

**HDMI: Подключите кабель HDMI для приема видеосигнала**

**Кнопка соответствия: нажмите, чтобы соответствовать пульту дистанционного управления**

**Интерфейс управляющего провода: соединитесь с 485-проводным контроллером управления [1] через аудиокабель 3,5 мм**

**Интерфейс питания: подключите адаптер питания для питания устройства.**

**[1]: Контроллер управления 485 проводами используется только тогда, когда необходимо отрегулировать параметры отображения на экране, и может быть удален после изменения параметра**

### **Инструкции по устройству**

#### **Подключение питания**

**Выньте адаптер питания, подключите порт питания и включите питание, индикатор на задней панели постоянно горит красным (если нажать кнопку самостоятельного запуска, загорится зеленый свет).**

### **Сопоставьте пульт дистанционного управления**

**Когда устройство находится в режиме ожидания, нажмите кнопку сопряжения на задней панели, соответствующий индикатор загорится синим, затем нажмите кнопку 100% в области регулировки яркости пульта дистанционного управления, индикатор быстро загорится синим, когда сопряжение будет выполнено успешно, а затем возобновится в индикатор состояния ожидания, сопряжение завершено.**

#### **Подключите кабель HDMI**

**Подключите кабель HDMI к соответствующему порту устройства, а затем подключите другой конец кабеля к источнику видео (обычно компьютеру).**

#### **Включение/выключение устройства**

**Нажмите кнопку "Пуск" на пульте дистанционного управления, индикатор устройства быстро замигает красным, а передняя световая полоса одновременно замигает белым во весь экран. Через 3 секунды устройство запустится, индикатор загорится розовым, и полоса передней подсветки перейдет в обычное состояние отображения на экране. На данный момент запуск проходит успешно. Просто нажмите кнопку "Стоп" на пульте дистанционного управления при выключении устройства.**

**Если устройство находится в состоянии самозапуска, устройство начнет запускаться после получения сигнала HDMI. Перед запуском индикатор будет мигать красным, а световая полоса будет мигать белым в течение 3 секунд во весь экран. Затем устройство запустится; когда сигнал HDMI будет отключен, устройство остановится.**

### **Автоматический запуск**

**Устройство HDMI можно понимать как экран дисплея, поэтому необходимо включить питание, поэтому голографический экран HDMI добавляет функцию самостоятельного запуска, то есть после нажатия кнопки самостоятельного запуска устройство начинает вращаться и изображение при включении. При включении этой функции обязательно обратите внимание на риски, связанные с включением питания, и обеспечьте безопасность.**

#### **Установка стенда**

**Подключите настенное крепление к столбу и закрепите его, затем вставьте устройство в крепление и затяните его прилагаемыми винтами, затем вы можете использовать устройство на кронштейне (Примечание: Из-за длинного разъема HDMI устройство не может быть напрямую прикреплено Для использования на стене, кабель HDMI можно вставить только после удлинения опорного стержня определенной длины).**

### **3. Программное обеспечение для ПК HDMI**

**Наше оборудование вращает изображение, поэтому область изображения оборудования круглая, а программное обеспечение на интеллектуальном устройстве квадратное, поэтому при фактическом использовании часто кажется, что наше оборудование не может охватить всю область, и с обеих сторон будут черные границы (или вверх и вниз), в это время его можно настроить с помощью программного обеспечения главного компьютера.**

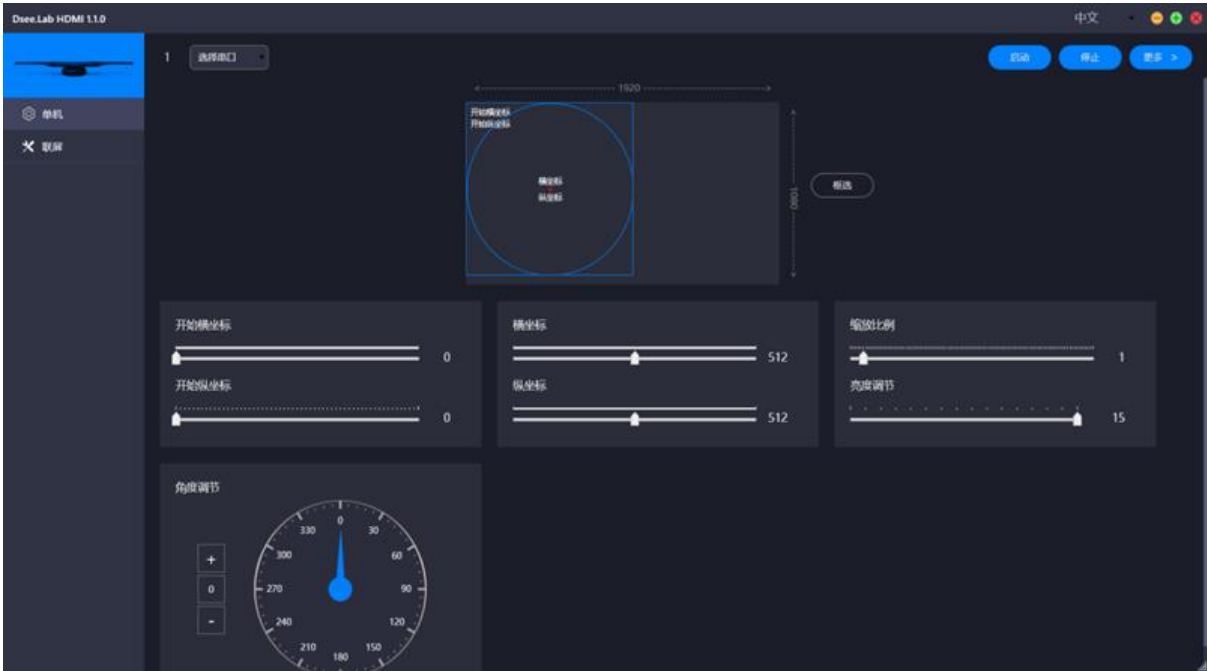

+7 (499) 340 83 15 +7 (967) 004 21 81 [info@3dmatica.ru](mailto:info@3dmatica.ru) www.3dmatica.ru [info@3dmatika.ru](mailto:info@3dmatika.ru) www.3dmatika.ru БЦ ФРЭШ г. Москва, ул. Бутлерова д.17б, офис 619